## **Vejledning PRO-Psykiatri til sundhed.dk Se dine besvarelser på sundhed.dk**

## **VEJLEDNING TIL AT LOGGE PÅ SUNDHED.DK**

- 1. Gå til websiden [www.sundhed.dk](http://www.sundhed.dk/)
- 2. Log på med NEM ID
- 3. Klik på "AmbuFlex Spørgeskemasystemet" (se nedenstående)

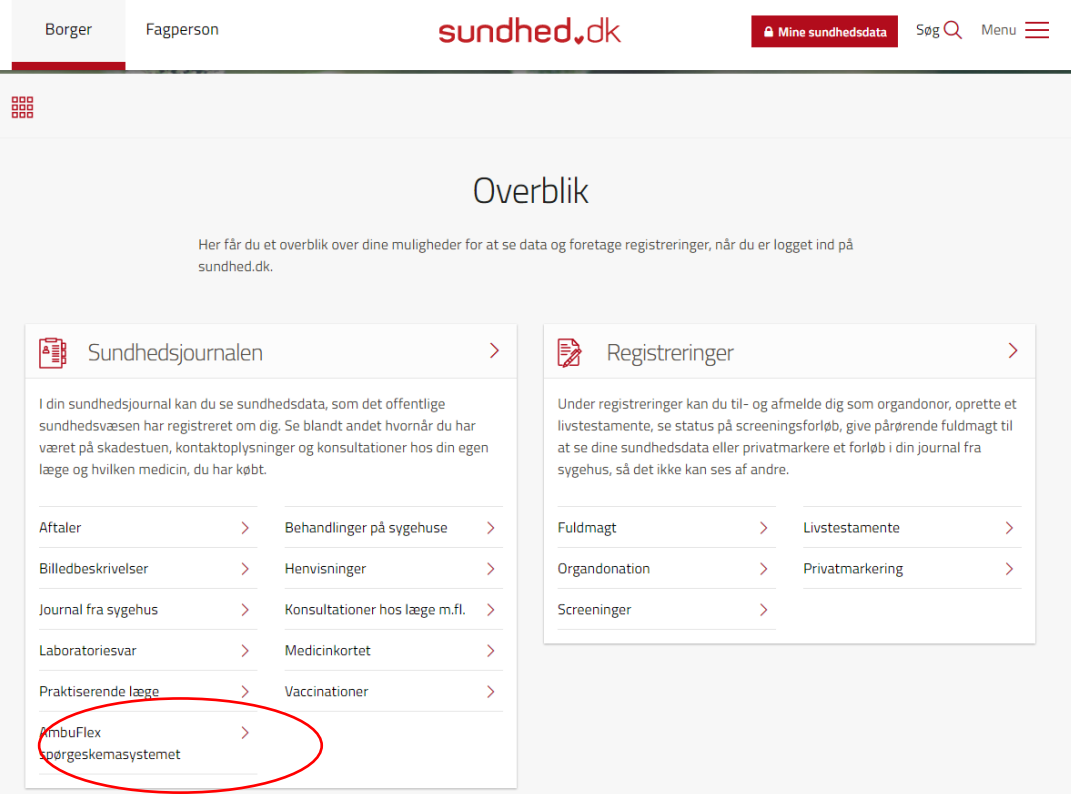

- 4. Klik på "klik her for at komme til AmbuFlex"
- 5. Siden åbner i et nyt vindue, og du vil komme ind til siden "Oversigt over besvarelser"
- 6. Klik på den dato, du ønsker at se besvarelsen fra